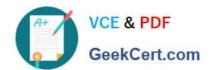

# 70-210<sup>Q&As</sup>

Installing, Configuring and Administering Microsoft Windows 2000 Professional

# Pass Microsoft 70-210 Exam with 100% Guarantee

Free Download Real Questions & Answers **PDF** and **VCE** file from:

https://www.geekcert.com/70-210.html

100% Passing Guarantee 100% Money Back Assurance

Following Questions and Answers are all new published by Microsoft
Official Exam Center

- Instant Download After Purchase
- 100% Money Back Guarantee
- 365 Days Free Update
- 800,000+ Satisfied Customers

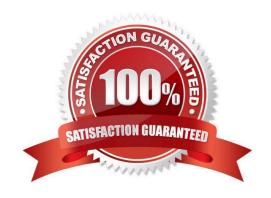

# VCE & PDF GeekCert.com

### https://www.geekcert.com/70-210.html 2021 Latest geekcert 70-210 PDF and VCE dumps Download

#### **QUESTION 1**

Your Windows 2000 Professional computer has a removable disk device installed. The device can use storage modules of varying sizes. You use these storage modules to transfer graphics files between your location and a printing company.

The printing company uses Windows NT 4.0 Service Pack 3.You insert a new 20-MB disk device into your computer. When you attempt to format it as FAT32 with the default options, you receive the following error message: "Windows was unable to complete the format."You need to format the device so that you can use it to send a large graphic file to the printing company. How should you format the device?

A. as FAT16 with a 4-KB cluster size

B. as FAT32 with a 1-KB cluster size

C. as FAT32 with a 4-KB cluster size

D. as NTFS with a 4-KB cluster size

Correct Answer: A

#### **QUESTION 2**

You configure your Windows 2000 Professional portable computer to redirect your My Documents folder to your home folder. You want to ensure that you can access all of your files in your My Documents folder when you are not connected to the network. What should you do? (Choose two.)

- A. Use Windows Explorer to enable Offline Files.
- B. Use Windows Explorer to create a shortcut to access the Offline Files folder on the desktop.
- C. Use Windows Explorer to configure the properties of your home folder to be available offline.
- D. Use Synchronization Manager to configure your home folder to be available offline.
- E. Create a shortcut in My Network Places to access your home folder.

Correct Answer: AC

#### **QUESTION 3**

You upgrade 11 computers in the accounting department from Windows NT Workstation 4.0 to Windows 2000 Professional. All of the upgraded computers are configured to have the default security settings. After the upgrade, users in the accounting department report that they can no longer run any financial or credit applications on their computers. You want all accounting department users to be able to run these applications. You want to allow only the rights that allow users to run the applications. What should you do?

- A. Add each user account to the Power Users group on that user\\'s computer.
- B. Configure the financial and credit applications to run as services on the computers in the accounting department.

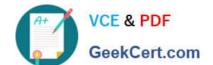

## https://www.geekcert.com/70-210.html

2021 Latest geekcert 70-210 PDF and VCE dumps Download

- C. Apply the Compatws.inf security template to the local security policy of the computers in the accounting department.
- D. Use the Computer Management console to configure separate memory spaces for each financial and credit application on the accounting department computers.

Correct Answer: C

#### **QUESTION 4**

You have implemented the Hisecws.inf security template on all the Windows 2000 Professional client computers in your network.A user has received a driver and utility software for an internal SCSI controller in his computer. He uses the manufacturer-provided CD to install the driver and the utility. He restarts the computer and reports that the internal SCSI controller is not working correctly. You discover that the driver is not installed correctly. What should you do?

- A. Disable the security template. Reconfigure the Driver Signing option. Install the driver. Enable the security template.
- B. Reconfigure the Driver Signing option. Disable the security template. Install the driver. Enable the security template.
- C. Run the Sigverif command. Reconfigure the Driver Signing option. Install the driver.
- D. Run the Sigverif command. Disable the security template. Install the driver. Enable the security template.
- E. Run the Sfc /cancel command. Install the driver. Run the Sfc /enable command.

Correct Answer: A

#### **QUESTION 5**

You are the administrator of a Windows 2000 network. You use a user account named User1 to log on to a Windows 2000 Professional computer. The computer is used by different students in a classroom. User1 does not have administrative rights. However, you prefer to use this account for most of your daily activities, because it is not a security breach if you fail to log off. You want to schedule a task to run a command file named AddUsers.cmd that automatically adds six more student user accounts. What should you do?

- A. Schedule the task to run under an Administrative account.
- B. Log on by using the local Administrator account. Then schedule the task to run under User1.
- C. Take ownership of AddUsers.cmd. Then schedule the task to run under User1.
- D. Grant User1 Read and Execute permission for AddUsers.cmd. Then schedule the task to run under User1.

Correct Answer: A

70-210 PDF Dumps

70-210 Practice Test

70-210 Study Guide

# https://www.geekcert.com/70-210.html

2021 Latest geekcert 70-210 PDF and VCE dumps Download

To Read the Whole Q&As, please purchase the Complete Version from Our website.

# Try our product!

100% Guaranteed Success

100% Money Back Guarantee

365 Days Free Update

**Instant Download After Purchase** 

24x7 Customer Support

Average 99.9% Success Rate

More than 800,000 Satisfied Customers Worldwide

Multi-Platform capabilities - Windows, Mac, Android, iPhone, iPod, iPad, Kindle

We provide exam PDF and VCE of Cisco, Microsoft, IBM, CompTIA, Oracle and other IT Certifications. You can view Vendor list of All Certification Exams offered:

https://www.geekcert.com/allproducts

# **Need Help**

Please provide as much detail as possible so we can best assist you. To update a previously submitted ticket:

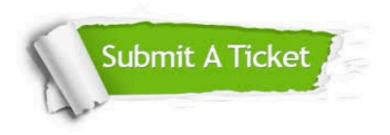

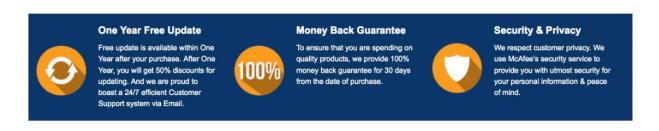

Any charges made through this site will appear as Global Simulators Limited.

All trademarks are the property of their respective owners.

Copyright © geekcert, All Rights Reserved.